# SAMI Manual

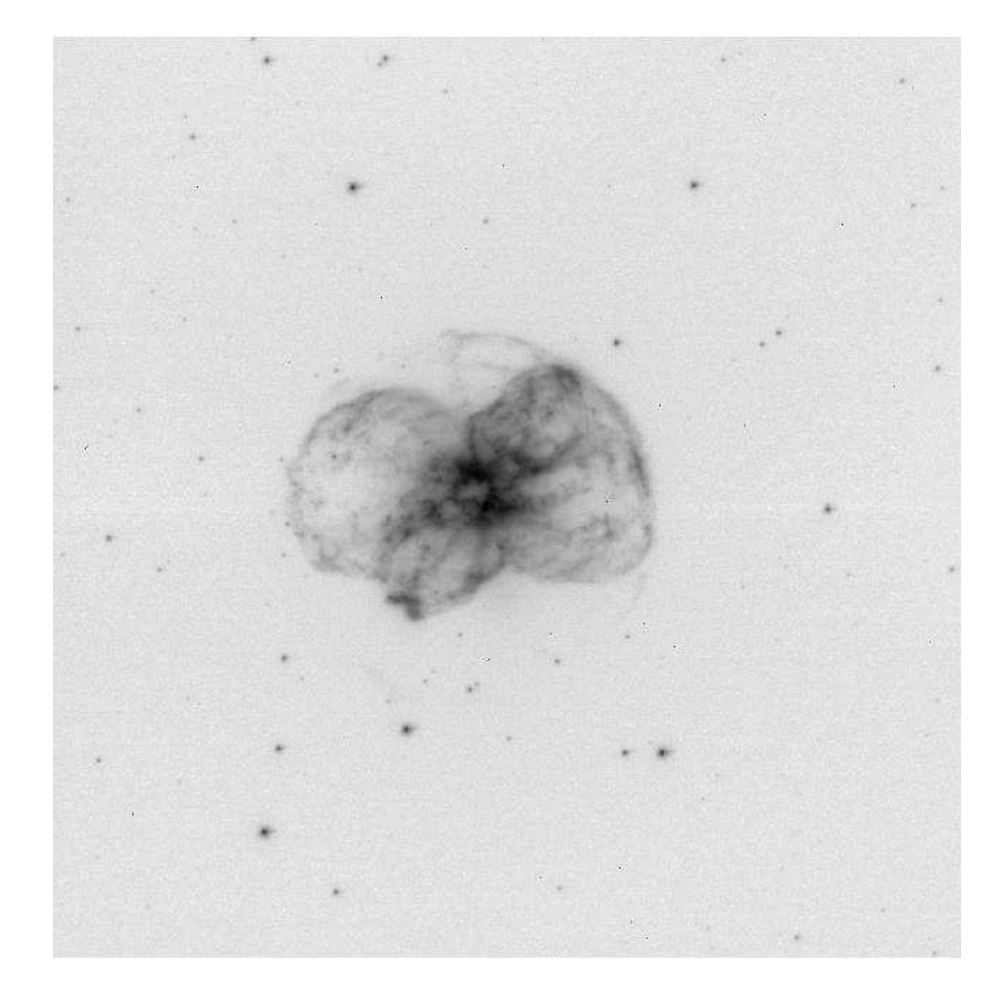

Full-frame image of planetary nebula NGC 2440 in  $H\alpha$  filter taken with SAMI on February 26, 2013. Exposure time 60 s, FWHM resolution 0.32 $^{\prime\prime}$ , binning 2x2.

Prepared by: A. Tokovinin Version: 1 Date: March 13, 2013 File: soar/SAMI/doc/sami-manual.tex

# Contents

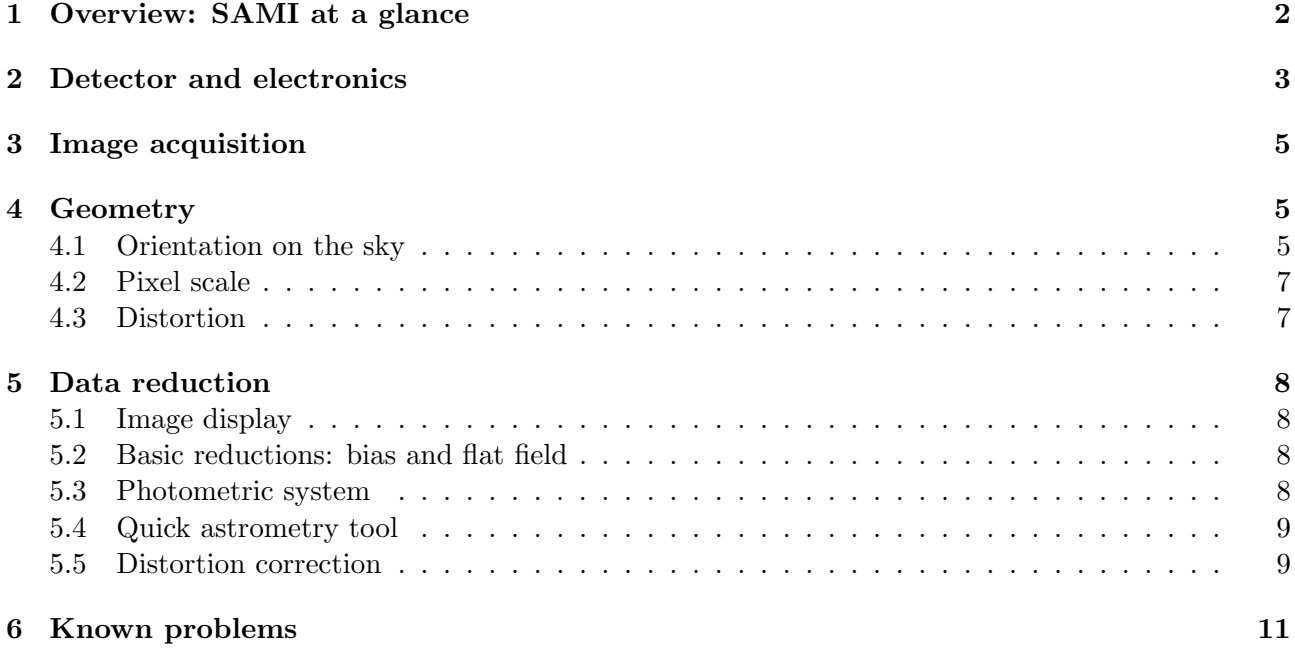

# 1 Overview: SAMI at a glance

SAMI is the CCD imager used together with the SOAR Adaptive Module, SAM. A brief overview of SAMI given in this Section should be sufficient for writing proposals, while more details are found in the rest of this document.

The CCD detector has a format of  $4096(H)\times4112(V)$  pixels continuous (not a mosaic). The physical pixel size is  $15\times15 \mu$ m or image area  $61.4\times61.4 \text{ mm}$ . The chip is CCD231-84 from E2V. It is back-illuminated with *astro broad-band* AR coating and quantum efficiency around 90% between 500 nm and 700 nm (manufacturer's data). The CCD is read out through 4 amplifiers using the SDSU-III ("Leach") controller. The image is written in a multi-extension FITS file. The readout time of the full frame without binning is about 8s, the gain is 2.1 electrons per ADU, and the readout noise is 1.83 ADU or 3.8 el. Pattern noise is absent. The response is linear to 0.5% up to the digital saturation at 65536 ADU (16 bit unsigned integer). The blade shutter of SAMI can realize exposures as short as 0.1 s.

The sky is projected onto the CCD through SAM without changing the effective focal length of the SOAR telescope (68.0 m). This gives a pixel scale of 45.5 mas and the square field of view of 186″ = 3.1′. With nominal SAM position angle of  $0^{\circ}$  the +X axis (increasing pixel count along the line) points East,  $+Y$  axis (increasing line count) points North. The angle between  $+Y$  and North is typically within  $\pm 0.5^{\circ}$  from zero, depending on the SOAR Nasmyth rotator setting. The optics of SAM introduces quadratic distortion reaching 42 pixels in the corners of the CCD (see below).

SAMI has one filter wheel with 7 positions for 3'' square filters. The Bessell BVRI filters are installed permanently, the remaining 3 positions are occupied by narrow-band filters (for now H $\alpha$ only). Filter transmission curves are plotted in Fig. 1. Table 1 lists the central wavelength  $\lambda_0$  (midpoint between half-max), FWHM  $\Delta\lambda$ , and maximum transmission  $T_{\text{max}}$  of the SAMI BVRI filters. The last column gives the relative efficiency of SAM+SAMI in comparison with the SOAR Optical

Imager (SOI), as measured by L. Fraga on the sky. In all bands except B SAMI records more photons than SOI per unit time [photons or ADU??]. The "red" SAMI filters transmit more light than the SOI filters, the SAM's internal transmission at  $633 \text{ nm}$  is  $0.90 \pm 0.06$  (R. Tighe).

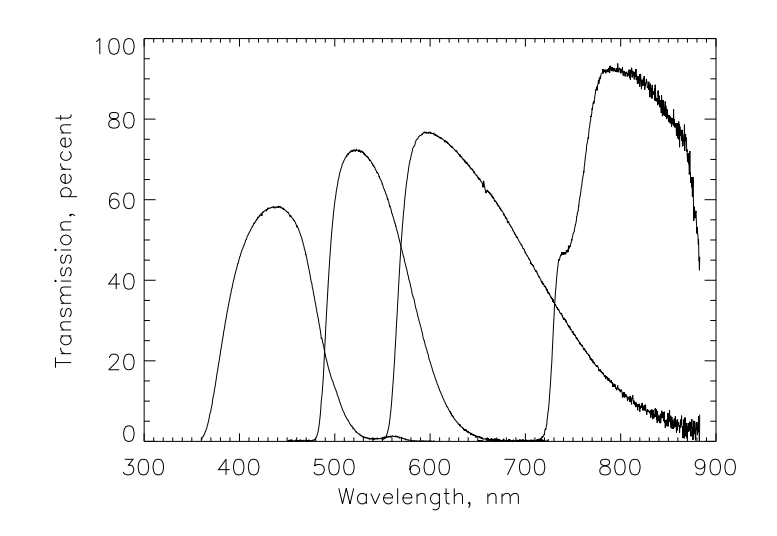

Figure 1: Transmission curves of SAMI  $BVRI$  filters (measurements by D. Hölck on August 25, 2010).

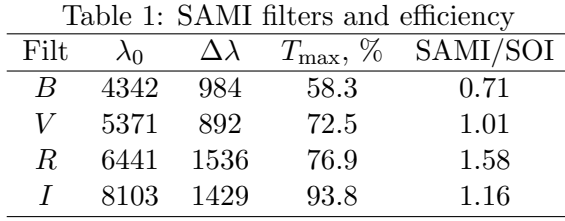

Note that the UV laser light at  $355 \text{ nm}$  leaks slightly in the B filter. This is seen as extra sky background with a dark "cross" at the center.

### 2 Detector and electronics

The CCD is housed in a liquid nitrogen dewar fabricated at CTIO. The hold time is more than 24 h. The window in front of the ccd is made of fused silica, has 9 mm thickness and is AR-coated with MgF<sub>2</sub>. The CCD surface is at  $\sim$  4 mm behind the window.

The SDSU controller of SAMI is located close to the dewar (Fig. 2). It works without cover to prevent over-heating. Therefore the glycol cooling does not extract the heat generated by the controller (as well as by its power supply) and it degrades the environment in the SOAR dome.

Preliminary results of CCD tests in the laboratory (prior to the installation on SAM) are reported by R. Schmidt (file SAMI acceptance1.xls) and reproduced below in Table 2 (n/a stands for nonavailable).

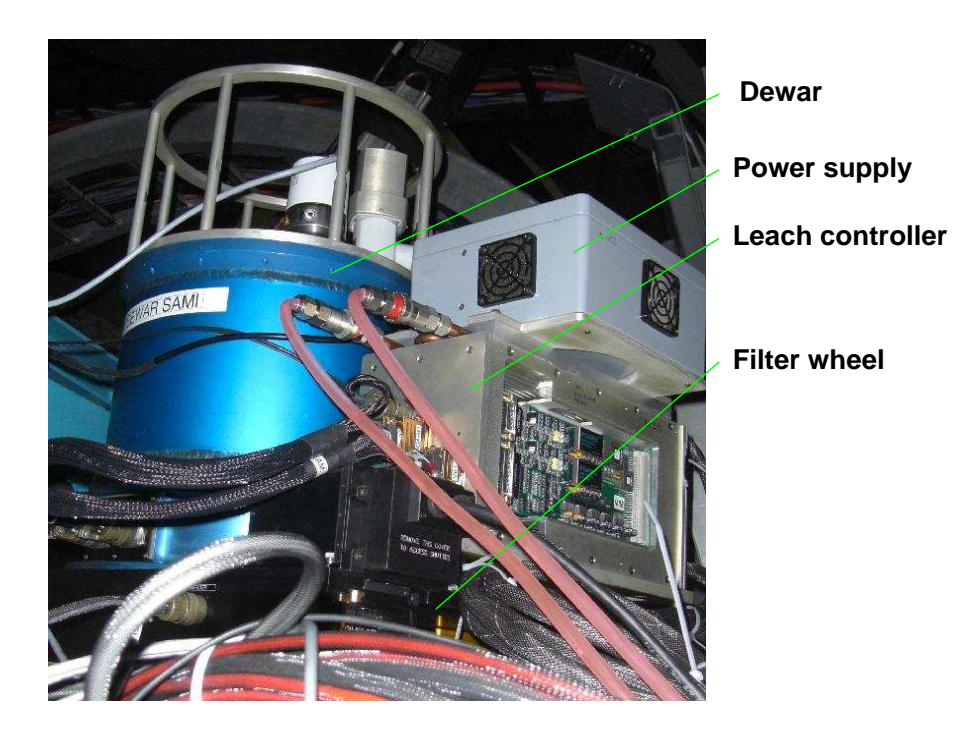

Figure 2: View of SAMI.

| Parameter                  | Slow | Normal     | Fast           |
|----------------------------|------|------------|----------------|
| Gain, el/ADU               | 0.66 | 2.1        | 4.85           |
| Noise, ADU                 | 3.71 | 1.83       | 1.27           |
| Full well, el              | n/a  | n/a        | $>$ 200 $k$ el |
| Non-linearity, %           | n/a  | n/a        | ${<}0.5$       |
| Charge transfer efficiency | n/a  | >0.9999927 | n/a            |
| Pixel time, $\mu$ s        | 5.20 | 2.320      | 1.60           |
| Dwell time, ns             | 2120 | 680        | 320            |

Table 2: Characteristics of the SAMI detector in the lab measured by R. Schmidt

The detector has several "hot" pixels, the most prominent are at  $[1961,1962]$ ,  $[707,1553]$ ,  $[911,696]$ , and [744,402]. The average dark current at the nominal CCD temperature of  $-120\degree$ C is  $\leq$ 2el/pixel/hour. It was found that the CCD temperature rises by  $\sim 5^{\circ}$  when the chip is not clocked (e.g. during long exposures). Otherwise, the long-term stability of the temperature control is  $\pm 1^{\circ}$  or better.

No pattern noise in the bias images was noticed in the initial lab tests. However, Fourier spectrum of the signal in each CCD line reveals periodic components with periods of 5 and 2.5 pixels. As these frequencies are exact multiples of the pixel time, their origin is most likely in the controller. This periodic noise does not dominate the overall variance. There is some additional low-frequency noise in the quadrants (amplifiers) 1 and 2, but only white noise in quadrants 3 and 4. Table 3 reports noise in each CCD quadrant calculated from bias images in 3 different ways: on the bias section, on the image section, and by considering only the white-noise floor. These noise characteristics were achieved with the "small" power supply (a larger power supply used originally caused increased pattern noise).

The filter wheel and shutter mechanisms of SAMI are controlled by electronic modules in SAM.

Table 3: Noise in SAMI (ADU rms per quadrant, normal mode)

| Condition                       | $Q_1$       | Q2   | Q3                   | $\omega$ |
|---------------------------------|-------------|------|----------------------|----------|
| Bias section $\vert 1.85 \vert$ |             | 1.99 | 2.13                 | 1.42     |
| Image                           | $\mid$ 2.54 |      | $2.84$ $2.12$ $2.05$ |          |
| Noise floor                     | 1.78        |      | 1.84 1.50            | 1.97     |

When SAM electronics is powered off, SAMI cannot be used.

The filter wheel of SAMI is designed to be interchangeable with the wheel of SOI, which has 5 positions with 4′′ square filters. Such wheel swap has not been tested yet. To remove the filter wheel, disconnect its motor and free the holding screw on the left side of the wheel. Be careful not to damage the cables that obstruct access to the wheel (Fig. 2). It is a good idea to select empty filter before removing the wheel, thus protecting the filters from occasional damage. After each filter-wheel manipulation, the dust on the filters changes and new flat-field calibrations must be taken.

### 3 Image acquisition

The SAMI data acquisition software runs on the soarhrc computer (IP 139.229.15.163). It is accessed by VNC connection to soarhrc:9. To launch the SAMI GUI, use the icon in the desktop menu in the lower-right corner.

The SAMI software was cloned from SOI, it is nearly identical. Figure 3 is a screen-shot of the SAMI GUI (the instrument was switched off when it was taken). The GUI is self-explanatory. Its upper part shows information on temperatures, information from the TCS, progress of current exposure and readout, and current detector geometry (binning and ROI). Just below, we enter the data directory like /home2/images/20130225 and base file name like soar20130225. The lower-left part (greyed out in the figure) is used to set the object name, exposure duration, and the number of exposures. The lower-right panel changes the filters: select the new filter, then press Move, and verify that it actually changed.

The buttons in the bottom part of the GUI activate respective plug-ins, opening additional windows. See the future document on SAMI software for details.

Each acquired image can be immediately displayed if the DS9 program is running and if the realtime display is enabled in the Misc plug-in of SAMI GUI. Note however that this display has some problems and that the pixel coordinates shown by this display are different from the true coordinates. We recommend to disable the real-time display and to examine the images using IRAF.

Use the button Exit in the upper right to exit the software (this is recommended for easing the load on TCS connections while SAMI is not used). If this does not work (e.g. when the SAMI GUI hangs), kill the window. Then open the terminal, check for Labview processes with the command ps -ax and kill the Labview process corresponding to SAMI to finish the "dirty" exit.

# 4 Geometry

#### 4.1 Orientation on the sky

The position angle of the Nasmyth rotator is not written in the FITS headers of the SAMI images. Instead, they contain the keywords RAPANGL and DECPANGL. According to the mosaic FITS

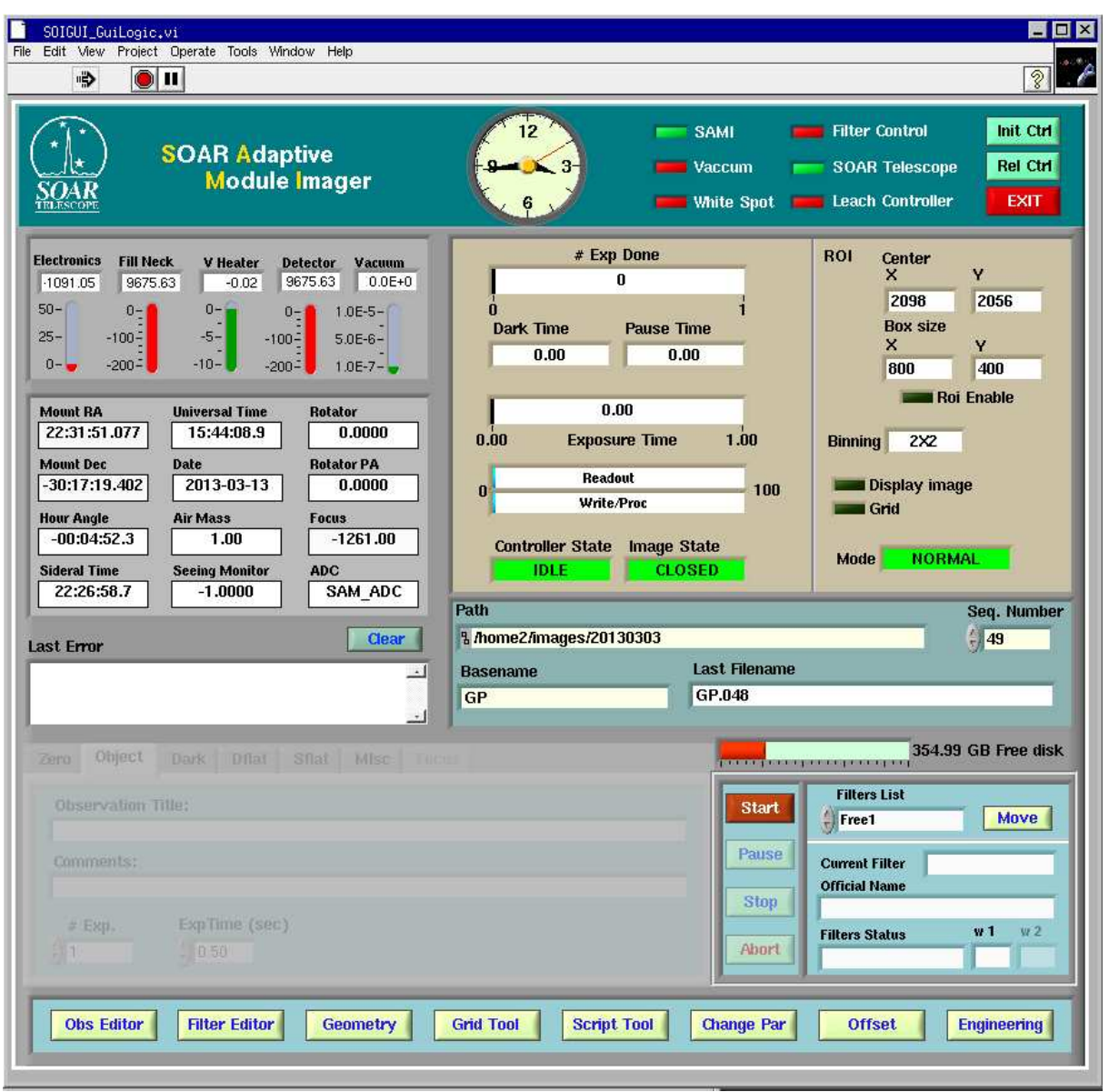

Figure 3: GUI of the SAMI data-taking software.

convention,<sup>1</sup> these keywords indicate the position angle of the RA and DEC axes relative to the +Y-axis of the CCD, counting positive CCW. For SAMI, the correct relations are:

$$
DECPANGL = PA \tag{1}
$$

$$
RAPANGL = PA - 90 \tag{2}
$$

The keywords in the SAMI headers actually correspond to these relations. For example, the image mzfsoar20121203.028.fits has

<sup>1</sup>http://iraf.noao.edu/projects/ccdmosaic/imagedef/fitsdic.html

 $RAPANGL = -270.$  / Position angle of RA axis  $deg$ ) DECPANGL= -180. / Position angle of DEC axis (deg)

which corresponds to PA=−180. In this case RAPANGL = 90 would be also correct.

The actual orientation of SAM frames on the sky can differ by as much as  $\pm 0.5^{\circ}$  from the nominal orientation. This was determined by linear astrometric solutions with quickastrometry. Depending on the density of stars, the North direction relative to the SAMI +Y axis,  $\theta_{North}$ , is determined with standard errors between 0.2° and 0.3°. The accuracy increases to 0.1° when SAMI image is corrected for distortion (see below). The SAM guider  $+Y$  axis is rotated w.r.t. SAMI  $+Y$  axis by  $\theta_{SAMI} = +0.12^{\circ}$ , as determined by imaging the fiber light source in SAMI at various positions.

#### 4.2 Pixel scale

The pixel scale of SAMI is  $45.5 \pm 0.05$  mas, as determined by quickastrometry. With  $15 \,\mu \mathrm{m}$  pixels, this corresponds to the effective telescope focal length of 68.00 m.

The pixel scale corresponds to CDELT of 1.2639E-5 degrees per pixel. However, this keyword is not used by FITS nowadays, being replaced by the matrix CD that transforms pixels to degrees on the sky. Combining the scale and orientation, the elements of this matrix should be set for SAMI to:

$$
CD1.1 = 1.2639E - 5 \times \cos \theta \tag{3}
$$

$$
CD2.2 = 1.2639E - 5 \times \cos \theta \tag{4}
$$

$$
CD1.2 = 1.2639E - 5 \times \sin \theta \tag{5}
$$

$$
CD2.1 = -1.2639E - 5 \times \sin \theta \tag{6}
$$

where  $\theta =$  DECPANGL = PA for SAMI. The non-diagonal terms CD1.2 and CD2.1 become leading when the position angle is  $90^{\circ}$  or  $270^{\circ}$ .

#### 4.3 Distortion

The re-imaging system of SAM has substantial distortion, reaching 42 pixels (1.93′′ on the sky) in the corners of the image. It was studied in the SDN 2325 by measuring pixel coordinates of point light sources on the guide probes that were placed at different positions in the field using the XY stages (these measures were repeated on March 4, 2013 and confirmed the previous result). The distortion is well described by quadratic terms in X and Y:

$$
\Delta x = c_{xx}(x - x_0)^2 + c_{xy}(y - y_0)^2 \tag{7}
$$

$$
\Delta y = c_{yx}(x - x_0)^2 + c_{yy}(y - y_0)^2, \tag{8}
$$

where  $\Delta x$  and  $\Delta y$  are the corrections to the star position (in pixels) to be added for removing the distortion, x and y are the measured star coordinates,  $x_0 = 2048$  and  $y_0 = 2056$  are the CCD centers. All coordinates here are determined in original, un-binned pixels. The coefficients are determined to be  $c_{xx} = 2.00E - 6$ ,  $c_{xy} = 2.15E - 6$ ,  $c_{yx} = -4.24E - 6$ ,  $c_{yy} = -4.37E - 6$ .

Unlike classical radial distortion in optical instruments, the distortion in SAMI moves stars in the same direction – down and to the right – in all corners of the field. Ways to account for the distortion are discussed in Sect. 5.5 below.

# 5 Data reduction

# 5.1 Image display

The images are written as multi-extension FITS files. To display those data in DS9, use Open Other -- Open Mosaic IRAF in the File menu. Alternatively, display the images in IRAF. Run IRAF in the xgterm window and load the packages >iraf>ecl>mscred to work with mosaic images. Also do not forget the command  $\geq$ set imt=4096 at the beginning. Go to the image directory and use the following typical commands:

mscdisplay soar20130225.0037.fits [zs- zr- z1=0 z2=40000] mscexam

Note that star coordinates and FWHM are reported by IRAF in un-binned pixels even for images with binning. To show image in standard orientation matching the GMAP display in SAM (North up, East left), flip the X-axis in DS9 (in the Zoom menu).

# 5.2 Basic reductions: bias and flat field

L. Fraga has set up a reduction pipeline at the soarpd1 computer. SAMI data are transferred to this computer. The pipeline works in pyraf. See the description at:

http://www.ctio.noao.edu/~fraga/pysoar/tasks/sami/doc/cookbook.html

The instructions are as follows:

- Go to the data directory (e.g. cd /home/observer/data/2012-03-01). Suggestion: create a RED directory and copy all your data to it. Go to the RED directory. Important! The calibration frames (biases and flat-fields) and the science frames must be in the same directory. If you already have the master bias and master flats, just copy both to the same directory.
- Run the pipeline with the command line: soipipe.py

When the script is finished you are going to reduced files with the following nomenclature. The script will create lists of images as below:

0SAMIList Zero1x1: List of biases with binning 1x1

1SAMIList Flat1x1B: List of dome flat-fields with binning 1x1 and filter B

2SAMIList SFlat1x1B: List of sky flat-fields with binning 1x1 and filter B

3SAMIList Dark1x1: List of dark frames with binning 1x1

4SAMIList OBJ1x1B: List of science images with binning 1x1 and filter B.

For a raw science frame like image.001.fits, the reduced frame will be like mzfimage.001.fits. The prefix z means zero subtract, f means flat-field divided and m means that the file has been converted from multi-extesion FITS to single continuous image.

# 5.3 Photometric system

Calibration of the SAMI BVRI system against standards was done by L. Fraga in 2012.<sup>2</sup> Here we give an extract from his paper.

 ${}^{2}$ Fraga, L. et al., 2013, AJ, submitted

In order to transform instrumental magnitudes and colors into the standard system, calibration images were obtained with SAMI (in open loop) under photometric conditions during the night of 2012 June 6. The zeropoint, color terms, and extinction were determined using the IRAF package photcal through a uniformly weighted fit of the following transformation equations:

$$
b = B - (0.06 \pm 0.03) - (0.21 \pm 0.01)(B - V) + (0.18 \pm 0.02) X,
$$
\n(9)

$$
v = V - (0.48 \pm 0.01) + (0.01 \pm 0.01)(V - R) + (0.11 \pm 0.01)X,
$$
\n(10)

$$
r = R - (0.79 \pm 0.01) - (0.03 \pm 0.01)(V - R) + (0.04 \pm 0.01)X,
$$
\n
$$
(11)
$$

$$
i = I - (0.16 \pm 0.01) - (0.07 \pm 0.01)(R - I) + (0.02 \pm 0.01)X,
$$
\n(12)

where  $B, V, R$ , and I are the magnitudes in the standard system,  $b, v, r$ , and i are the instrumental magnitudes, corrected to the exposure time of 1 s using a zero point of  $25.0$  mag, and X is the air-mass at the time of the observations. The r.m.s. deviations from the fits were 0.013, 0.013, 0.010 and 0.018 mag in  $B, V, R$ , and I, respectively.

#### 5.4 Quick astrometry tool

L. Fraga created a python script samiqastrometry.py to determine offset and angle of SAMI images by referencing to star catalogs. It is based on the autoastrometry.py by D. Perley which compares "blindly" stellar configurations in the image with the catalog and finds the orientation and offset. It starts by running the sextractor to create a list of stars with pixel coordinates and magnitudes. The sextractor and python packages numpy, pyfits have to be installed to use this tool. It is called from the command line as

```
./samiastrometry.py mzfsoar20121203.026.fits -px 0.0455 -c tmc
```
if the 2MASS catalog is used. Astrometric information is encoded in the FITS header in the form of RA—TAN and DEC–TAN WCS keywords (linear transformation from pixels to RA,DEC). The image with modified header is saved in the separate file with the 'a' prefix. At the end of the header, the rms difference between catalog and star centroids and the rotation are listed as:

```
ASTR_UNC= 0.09891016893935835 / Astrometric scatter vs. catalog (arcsec)
ASTR_SPA= 0.09456702004780501 / Measured uncertainty in PA (degrees)
ASTR_DPA= -180.749724946754 / Change in PA (degrees)
```
The ASTR DPA angle is counted from the Y-axis CCW, same at DECPANGL. The procedure does not change the pixel scale in the FITS header!

We note that the SAMI data in December 2012 had PA offset of  $-0.8^{\circ}$ , while this offset was  $+0.2^{\circ}$ in March and May 2012. The SOAR TCS therefore does not maintain a very accurate alignment of the Nasmyth rotator with celestial coordinates.

### 5.5 Distortion correction

The ways to deal with distortion in SAMI depend on the goals. Distortion prevents simple co-addition of dithered images or mosaicing. In this case, images must be re-binned into undistorted pixels before recombination. If, on the other hand, we just want to do astrometry, correcting the world coordinate system (WCS) in the FITS header is the best way to proceed.

For *image un-wrapping*, the IDL program samiwrap.pro was written. It uses the standard IDL procedure poly 2d and implements the equations 8, where the polynomial coefficients were determined by samipoly.pro. We use bi-linear interpolation to make this transformation as "local" as possible (the cubic interpolation uses a larger patch of the image and spreads the cosmic-ray events over several pixels). The interpolation affects noise properties of the resulting image: when the signal is combined from several adjacent pixels, the noise is reduced, while in the pixels that are displaced by a near-integer number the noise is not affected.

If a list of star positions in pixels is created by some star-finding routine such as sextractor, it can be passed through a "filter" that would produce the undistorted list. Such filter can be written in any language, e.g. in pyraf. It is recommendable to use such filter before running quickastrometry.

Non-linear relation between the CCD coordinates in pixels and the WCS in degrees on the sky can be encoded in the FITS header. Unfortunately, there is no universally accepted FITS standard for non-linear WCS transformations. One such convention, the RA—TNX and DEC–TNX WCS system, is recognized by IRAF.<sup>3</sup> The linear part of the transformation from pixels to degrees is encoded in the CD matrix, as in the TNG (tangential) WCS system. Then polynomial corrections are added, defined by the WATj\_nnn keywords. Polynomials of order 3 with half cross-terms are recommended. The procedure for SAMI astrometric calibration is as follows.

- 1. In a terminal, run the samiqastrometry.py on the image.fits to get first-order astrometry in aimage.fits
- 2. In the same terminal run the python script scat.py to create lists of catalog coordinates and corresponding pixel coordinates in image.radec and image.xy respectively. The script requires astLib. It queries the 2MASS catalog. The pixel coordinates corresponding to the catalogued stars are calculated from the information in the FITS header.
- 3. The following steps are executed in IRAF. Load the packages digiphot and appphot. Display the image, mark the stars by >tvmark coord=image.xy label- mark=circle.
- 4. Find centroids of the stars by the IRAF command >center aimage.fits coords=image.xy cbox=25 output=image1.xy. If the files image1.xy and image2.xy already exist from previous iterations, they must be deleted first.
- 5. Transform the IRAF output into a 2-column file by the command >txdump image1.xy xcent,ycent yes >image2.xy
- 6. Combine the RA,DEC and x,y in a 5-column text file by the python script side-by-side.py image.radec image2.xy >ccdmap.dat
- 7. Determine the distortion correction by >ccmap aimage.fits. The parameters of this procedure should be set to take long,lat from columns 1,2 and x,y from columns 4,5 of the input file ccmap.dat. The result is written in the FITS header of the image.
- 8. Iterate by re-computing the centroids in a smaller box (repeat from step 4 with a smaller cbox).

Application of this procedure results in the rms residuals from  $0.04''$  (1 pixel) to  $0.07''$ .

In principle, it is possible to provide a first-order distortion correction in the raw images by precalculating the polynomials in WATj nnn. The difficulty is that these transformations are defined in

<sup>3</sup>http://iraf.noao.edu/projects/ccdmosaic/tnx.html

the sky coordinates (degrees), not in pixels. Therefore, the coefficients will depend on the position angle. They can be pre-calculated for the 4 standard position angles.

# 6 Known problems

Problems with SAMI or its data that were encountered during its short lifetime are listed without specific order.

- The SAMI GUI "freezes", no reaction to commands. Dirty exit and re-start normally help.
- Filters do not move or do not reach position. Try to send the Move command again. If the wheel still does not move, it may be really stuck. Balancing the filters (avoid several open positions on one side) might help.
- During VNC connection to SAMI, the screen "freezes" and the cursor is replaced by a cross. This usually happens after moving windows. Wait for 30 s, the normal cursor comes back again.
- SAMI gets no light. Check that SOAR is opened and configured for SAM (M3 position and M4 in the ISB), that the SAM environmental shutter is open, and that the SAM output selector mirror is in the SAMI position. A point light source in the SAM guide probe can be placed at center and imaged for a test.
- Deep images in the B filter show a dark "cross" in the middle and increased background. This is the scattered laser light at 355 nm that leaks through SAM dichroic and B filter. Nothing can be done about it now.
- Deep images in the  $V$  filter show a gradient of the background. This is caused by a light source in the SOAR ISB. Eventually this will be eliminated.
- The star images have cometary "tails" on one side or several fainter "rays". These defects are caused by the SAM AO system, they are reduced by proper tuning of the SAM AO loop.
- Stars have bright long tails. This is caused by divergence of the SAM tip-tilt guiding loop due to wrong information received from the TCS. Discard those images.